Se abre otra página con 3 campos para rellenar.

- 1. Numero teléfono:
- 2. Contraseña:
- 3. Confirmar contraseña:

Tu número de móvil y la contraseña que has elegido las podrás usar en cualquier wifi de edificios municipales.

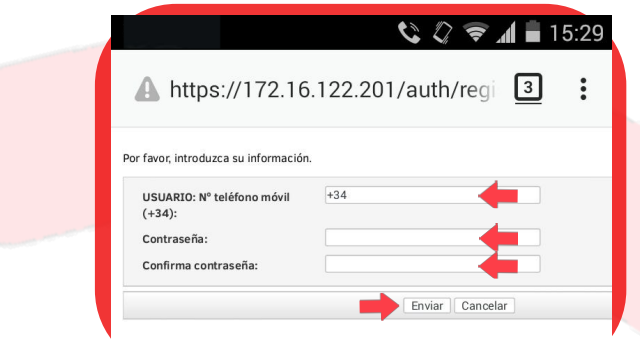

Automáticamente se enviará un sms y se abrirá una pagina para que lo intorduzcas.

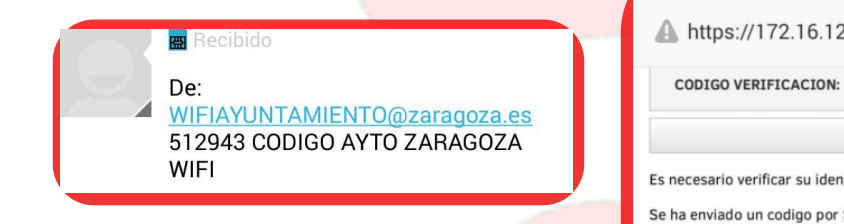

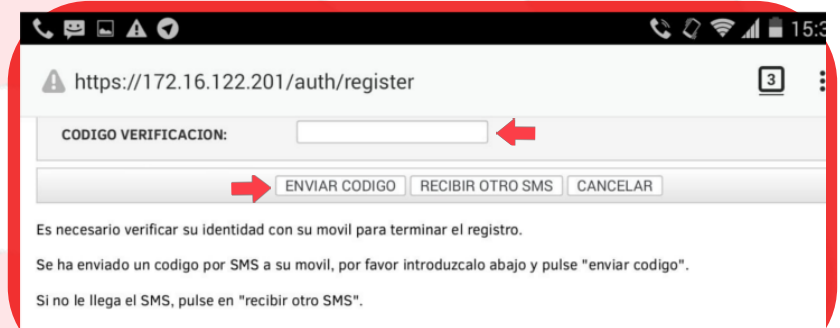

**7**

**6**

Mensaje de confirmación diciendo que el registro ha sido correcto.

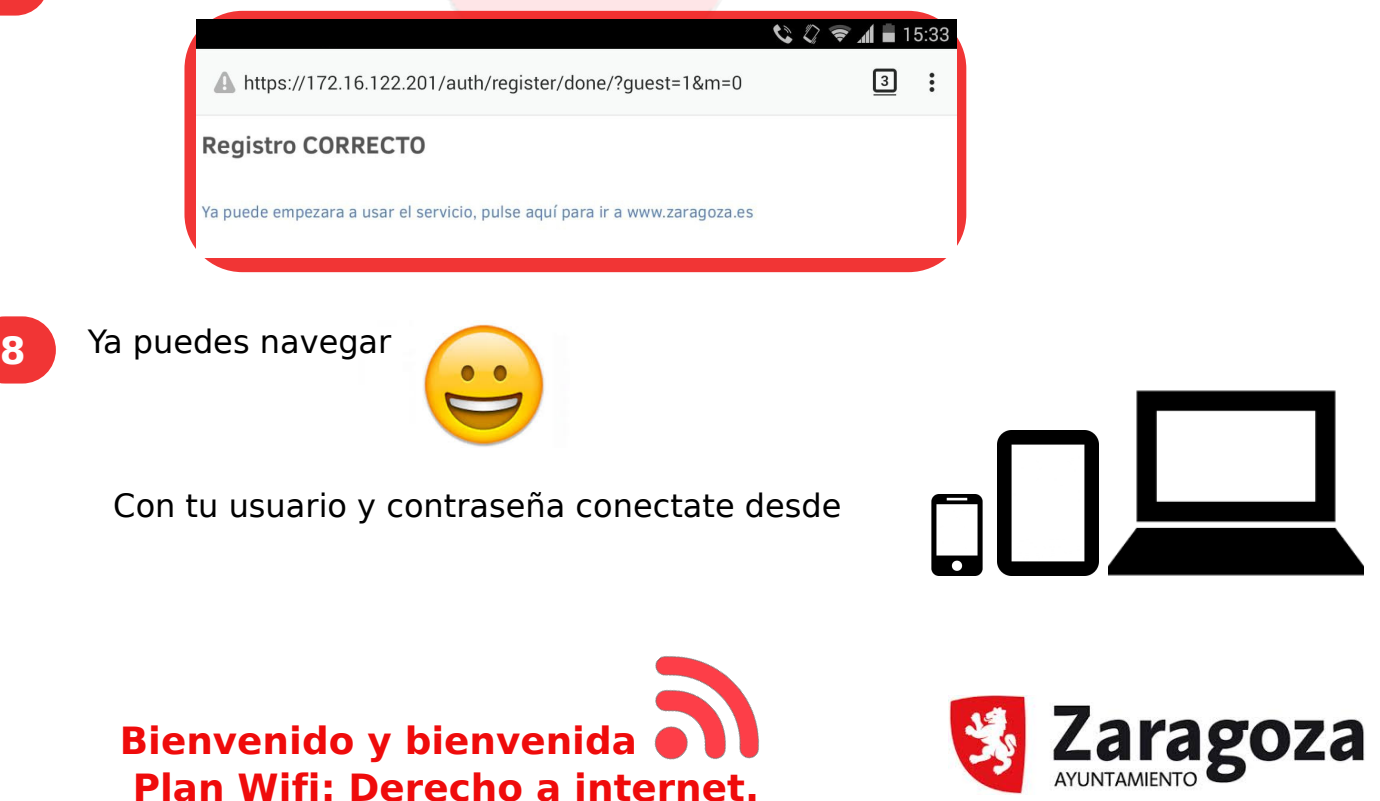